ScriptNet Solutions Support > ScriptNet Help Desk > Knowledgebase > ScriptBay Script > ScriptBay Script Setup > How install ScriptBay

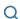

Q Search for articles

## How install ScriptBay

**How Start** 

ebay partner network

US V

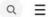

# Welcome to the eBay Partner **Network**

Earn money by driving traffic and prompting sales across one of the world's largest and most diverse marketplaces.

Sign Up

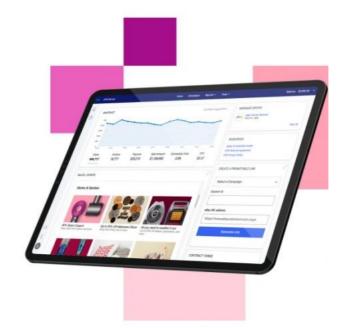

### Why eBay Partner Network?

SNEAK A PEEK!

The script to work properly, it requires 1 mandatory ID that are in your <u>eBay© affiliate account.</u>

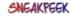

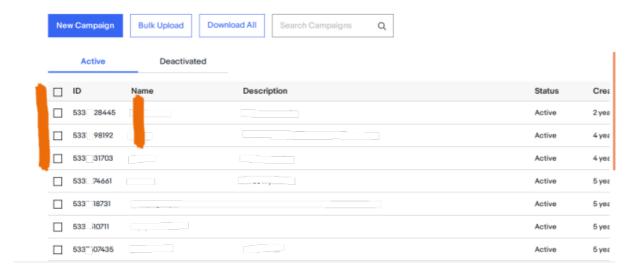

Copy and paste your personal affiliate ID in the file INCLUDE / CONFIGURATION.php

```
🕞 🚰 🔚 🖺 🥫 😼 📭 📣 | 🚜 🐚 🖺 | 🗩 🖒 | 🐿 🖒 | 🚵 🖒 | 🍇 🖎 🍇 | 👒 🥞 | 🛂 🖂 🛂 | 📆 📆 🔀 💹 🗗 💇 🗎 💌 🗎 🕩 🗎
🔚 configuration.php 🗵
23
      // URL WEBSITE CONFIGURATION - MANDATORY
 24
     // Add here the absolute URL of your website
25
      // --> EXAMPLE: "HTTPS://WWW.SCRIPTNET.NET"
26
 27
28
29
 30
      $url
               = "";
 31
 33
      34
      // EBAY EPN ID CONFIGURATION - MANDATORY
 36
      //
 37
      // Add here your Personal EPN AFFILIATE ID
      // --> EXAMPLE: $tracking = 5337442913;
 38
39
40
 41
      $tracking = YOUR-ID-HERE;
42
43
      define("EBAY API",$tracking);
 44
 45
```

After that, just add your other informations commented ON THE CODE.

Last step: Choose your default KEYWORDS; you you can add a virtually unlimited number of keys, but remember, It results in a decrease of the speed of loading because they are imported much more data.

```
47
    // DEFAULT SEARCH ITEM CONFIGURATION - MANDATORY
48
    //
49
50
    // Add here the default Keywords, for display Items
51
    // --> EXAMPLE: $keyarr = array("PASTA MAKER", "RECIPES EBOOK");
    //
52
53
54
             = array("mustang", "shelby GT", "ford mustang");
55
    $keyarr
56
```

Done! Upload all the files on the folder "SCRIPTBAY" into your Web Root. Got it? Great! ScriptBay is now ready to amaze Your Users!

**Questions and Awnsers** 

#### HOW TO SHOW A LIST OF OBJECTS OF A SPECIFIC EBAY SELLER

ScriptBay allows you to display a list of **objects of a specific Seller every time the page is loaded**. You must enter a **default keywords** (if the Seller sells glasses, insert the key glasses), and add **the ID of the Seller**.

```
🔚 configuration.php 🗵
     define("EBAY API",$tracking);
43
 44
 45
     46
 47
     // DEFAULT SEARCH ITEM CONFIGURATION - MANDATORY
 49
     // Add here the default Keywords, for display Items
 50
     // --> EXAMPLE: $keyarr = array("PASTA MAKER", "RECIPES EBOOK");
 51
 52
 53
 54
 55
     $kevarr
              = array("mustang", "shelby GT", "ford mustang");
 56
 57
 58
     // By default you can add up to 5 Keys, you can add a virtually unlimited number.
 59
     // Please remember, It results in a decrease of the speed of loading
     // because they are imported much more data.
 61
 62
 63
     $keyl
               = $keyarr[mt_rand(0,count($keyarr)-1)];
 64
 65
 66
     67
 68
     // SELLER CONFIGURATION
 69
     // Add here your eBay SELLER ID, For display your Items
 70
     // --> LEAVE THIS FIELD EMPTY IF YOU WANT ONLY SHOW
 71
     //
           ITEMS BY KEYWORDS
 73
     //
 74
 75
 76
     $ESell
                            // IMPORTANT! Leave empthy if not needed
 77
78
```

Was this article helpful? Yes | No

#### **Article Details**

Article ID:

5

Category:

ScriptBay Script Setup

Rating:

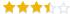

← Go back

#### **Related articles**

- How increase the performances of ScriptBay Advanced eBay Search Script
- Install ScriptBay Mobile
- ScriptBay Mining Script
- MyIPFS Script fast Setup

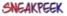

#### Powered by <u>Help Desk Software</u> **HESK** More IT firepower? Try <u>SysAid</u>

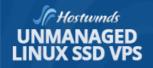

☐SSD NSTANT SETUP INSTANT SCALABILITY 24/7 LIVE SUPPORT

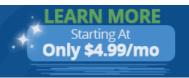

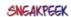